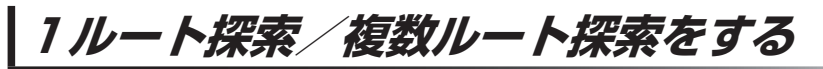

目的地を設定して、1ルート探索/複数ルート探索をすることができます。

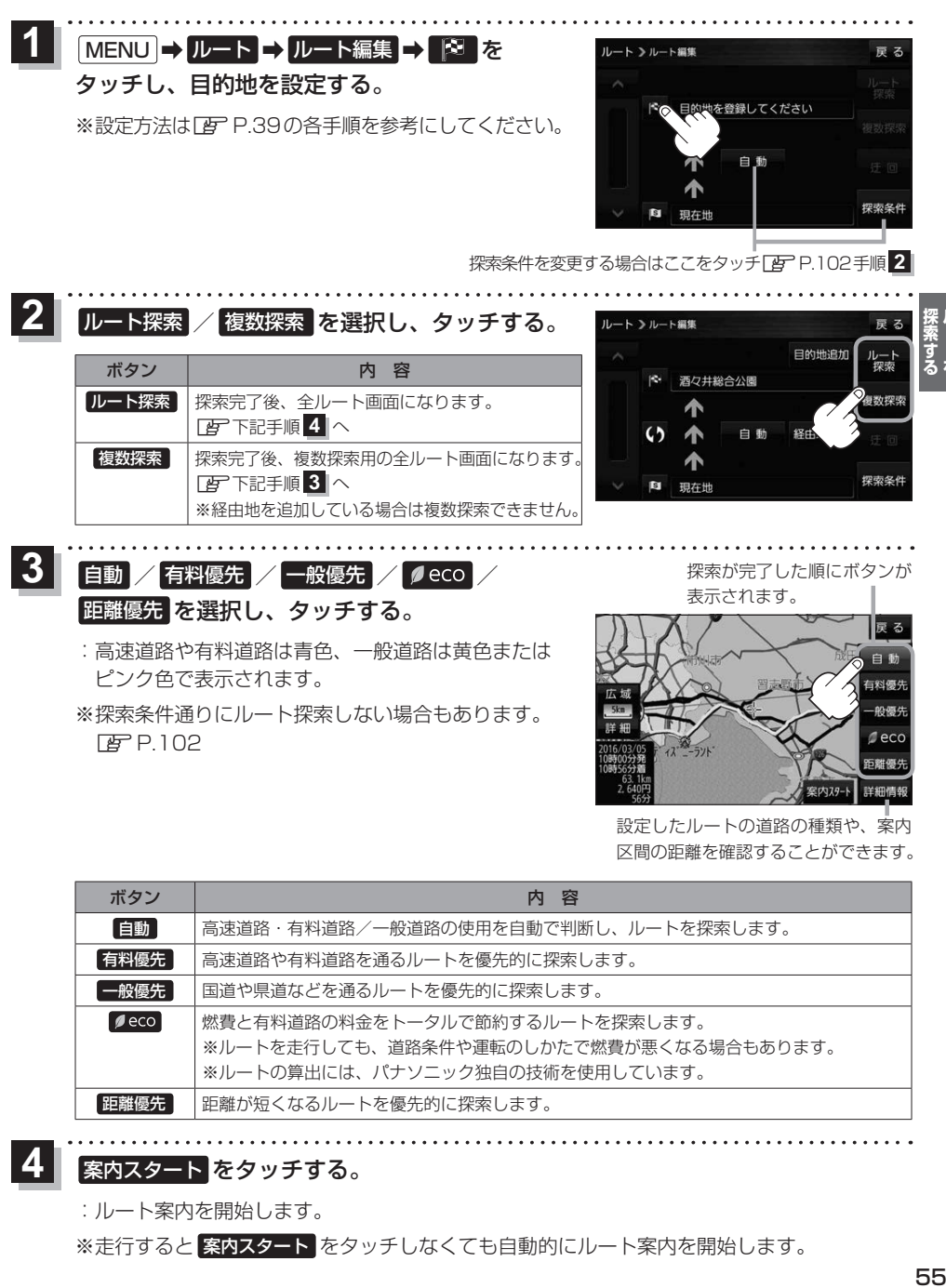

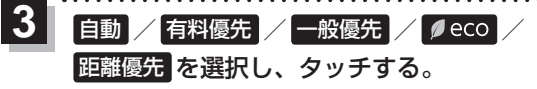

:高速道路や有料道路は青色、一般道路は黄色または ピンク色で表示されます。

※経由地を追加している場合は複数探索できません

※探索条件通りにルート探索しない場合もあります。  $F$ P.102

探索が完了した順にボタンが

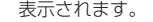

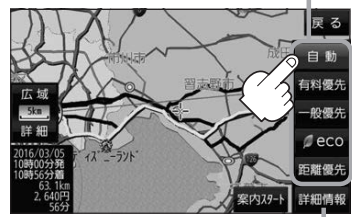

設定したルートの道路の種類や、案内 区間の距離を確認することができます。

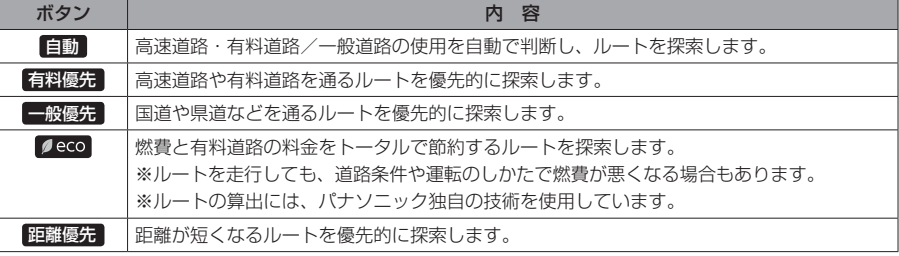

## 案内スタート をタッチする。 **4**

:ルート案内を開始します。

※走行すると 案内スタート をタッチしなくても自動的にルート案内を開始します。